## Developer

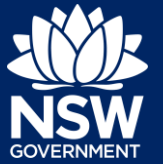

When a developer submits an Intent to Seek OC, they are required to submit Interim As-Built documents.

You will receive an email notification that Interim As-Built documents need to be supplied.

This guide will demonstrate the necessary steps for the developer to upload the Interim As-Built documents.

To complete the steps, the developer will need to have an account on the NSW Planning Portal. For assistance on creating an account, please refer to our quick reference guide called *Registering for a NSW Planning Portal Account*.

**1.** From the dashboard, locate the PC appointment application and **click** on the case reference number.

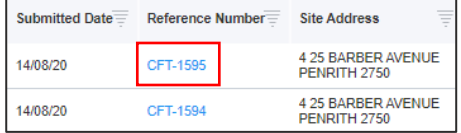

**2. Click** Actions, then **click** Upload Interim As-Built Documents.

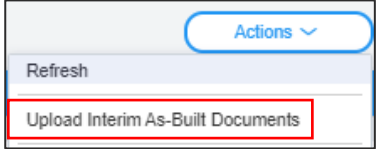

**Upload** 

- **3. Click** Upload.
- **4. Click** select files to search for files saved to your computer. Alternatively, you can **drag** files directly in the space provided.

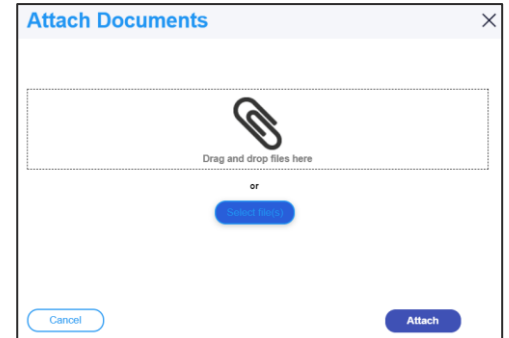

## **Uploading Interim As-Built Documents**

## Developer

- **5.** After selecting the relevant files to upload, the files will appear in a list as indicated. You will need to categorise each document by selecting a category from the dropdown menu corresponding to each file.
- **6. Click** Attach.
- **7. Click** Submit.

**Note**: After submitting Interim As-Built Documents, the developer can upload any variation documents from the actions menu as indicated below.

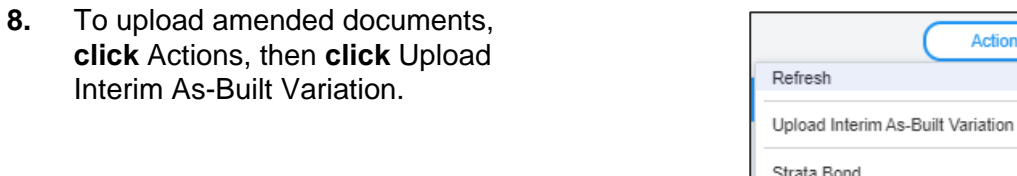

**Note**: Once the Interim As-Built documents have been uploaded, the Initiate Strata Bond option is available from the Actions button.

End of Steps

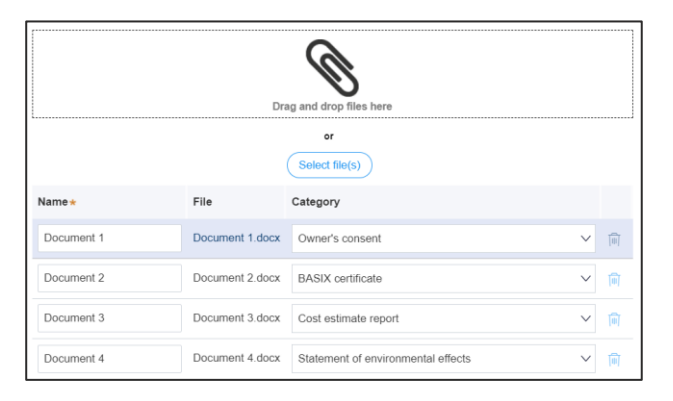

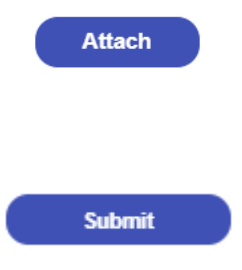

Actions  $\sim$ 

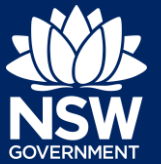

Developer

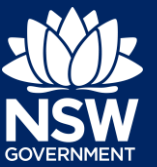

## If you need more information

- Click the Help link at the top of the screen to access the NSW Planning Portal help pages and articles.
- Review the Frequently Asked Questions <https://www.planningportal.nsw.gov.au/support/frequently-asked-questions> and / or contact ServiceNSW on 1300 305 695.

<sup>©</sup> State of New South Wales through Department of Planning, Industry and Environment 2021. The information contained in this publication is based on knowledge and understanding at the time of writing (May 2021). However, because of advances in knowledge, users are reminded of the need to ensure that the information upon which they rely is up to date and to check the currency of the information with the appropriate officer of the Department of Planning, Industry and Environment or the user's independent adviser. Industry and Environment or the user's independent adviser.